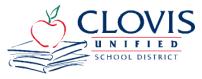

The **Employee Self Service (ESS)** gives you access to your payroll and human resources information, including your monthly paystub. Employee Self-Service also offers you these great features:

- View and print your current or previous pay stubs
- View and print your current or previous W2s
- View and change your Federal and State withholdings
- View your address & phone number information
- View your sick time, vacation, and off time balances

# \*\*\*Employee Self-Service Login Information\*\*\*

## Employee Self-Service can be accessed multiple ways:

- 1. Follow this link: <u>https://tylerselfservice.clovisusd.k12.ca.us/</u>
- 2. ESS links are on the CUSD Website under Employee Quick Links or on the Payroll's Department Page

## If you have never accessed ESS before:

Your ID and password for **INITIAL** access to the system is:

## User name: Your 6 digit Employee ID Password: Last 4 digits of your social security number

After the initial login, you will be required to immediately set a new password. The password or passphrase must meet the following requirements:

- At least 8 characters in length
- Includes upper and lower casing
- Includes at least 1 numeric character

#### If you have accessed ESS but have forgotten your password and/or need to reset your password:

- Use the "Forgot your password?" link found on the login page.
- Enter your username (Employee ID #) and click "Retrieve hint"
- Your password hint and reset password link will be emailed to your district email account.
- To reset your password, use the link provided and follow the on screen instructions.
  - A temporary password will be emailed to your district email account.
    - o Login with your temporary password provided
    - You will be immediately prompted to change/create a new password and password hint.
- Your password will not expire or change unless you change it.

#### To view Pay/Tax Information:

- After logging in, select Pay/Tax Information from the menu.
- Select "Details" for the Check Date you wish to view.
- An itemized detail of payroll items are available to view.

#### Employee Self Service

- Certifications Credentials
- Expense Reports
- Pay/Tax Information
- Personal Information
- Time Off